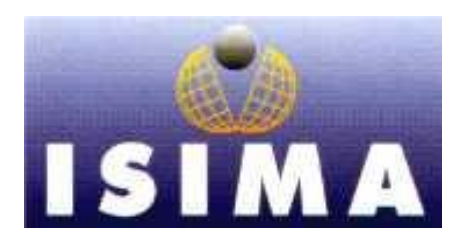

**I**nstitut **S**upérieur d'**I**nformatique **I**nstitut **N**ational de la **R**echerche de **M**odélisation et de leurs **A**pplications **A**gronomique

Complexe des Cézeaux URH - RAP

BP 125 – 63173 AUBIERE CEDEX St Genès-Champanelle

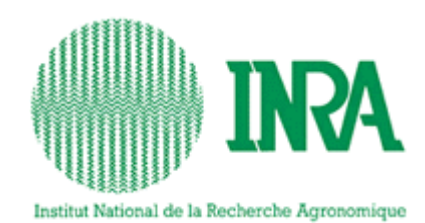

Theix

# RAPPORT DE STAGE 2ème ANNEE

# Analyse et conception du leadership et de l'utilisation de la mémoire dans le simulateur PARIS

# Tome II - ANNEXES

Présenté par : Raphaël MARTIN Du 5 Avril au 23 Septembre 2004 Responsable du stage : Laurent PEROCHON Bertrand DUMONT Tuteur ISIMA : Claude MAZEL Lieu de stage : INRA Clermont-Ferrand Theix

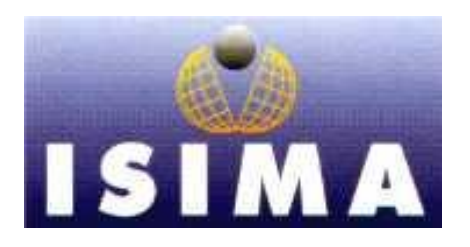

Institut Supérieur d'Informatique Institut National de la Recherche de Modélisation et de leurs Applications Agronomique

Complexe des Cézeaux URH - RAP

BP 125 – 63173 AUBIERE CEDEX St Genès-Champanelle

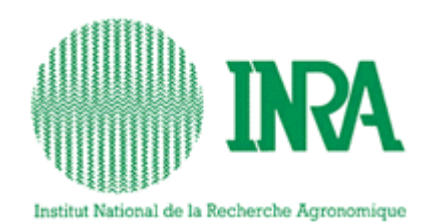

Theix

# RAPPORT DE STAGE 2ème ANNEE

# Analyse et conception du leadership et de l'utilisation de la mémoire dans le simulateur PARIS

# Tome II - ANNEXES

Présenté par : Raphaël MARTIN Du 5 Avril au 23 Septembre 2004 Responsable du stage : Laurent PEROCHON Bertrand DUMONT Tuteur ISIMA : Claude MAZEL Lieu de stage : INRA Clermont-Ferrand Theix

Table des matières

# **TOME I**

#### **REMERCIEMENTS TABLE DES FIGURES ET ILLUSTRATIONS TABLE DES ABREVIATIONS GLOSSAIRE RESUME ABSTRACT**

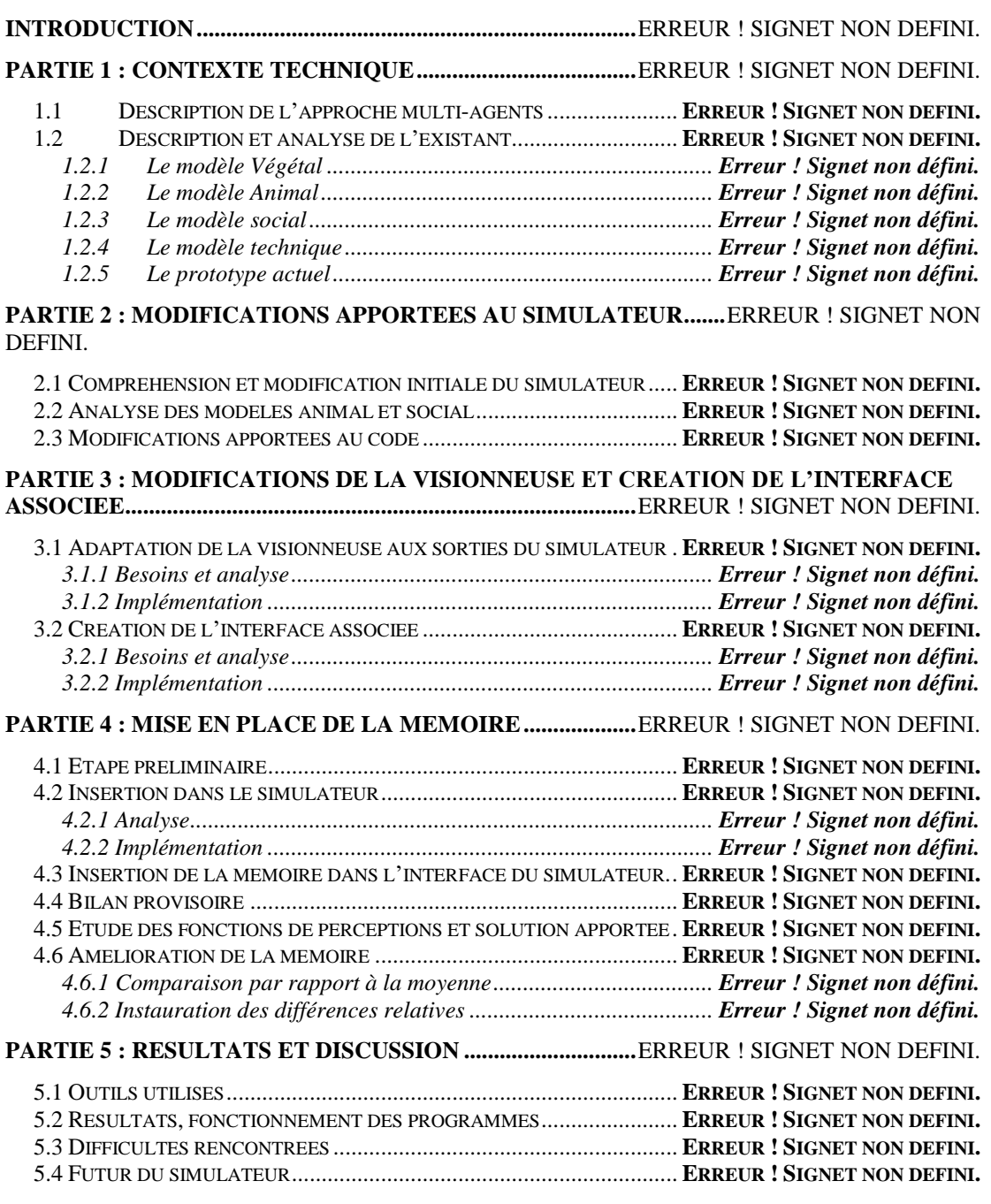

**CONCLUSION...............................................................................**ERREUR ! SIGNET NON DEFINI.

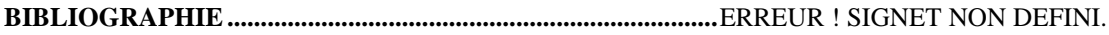

# **TOME II**

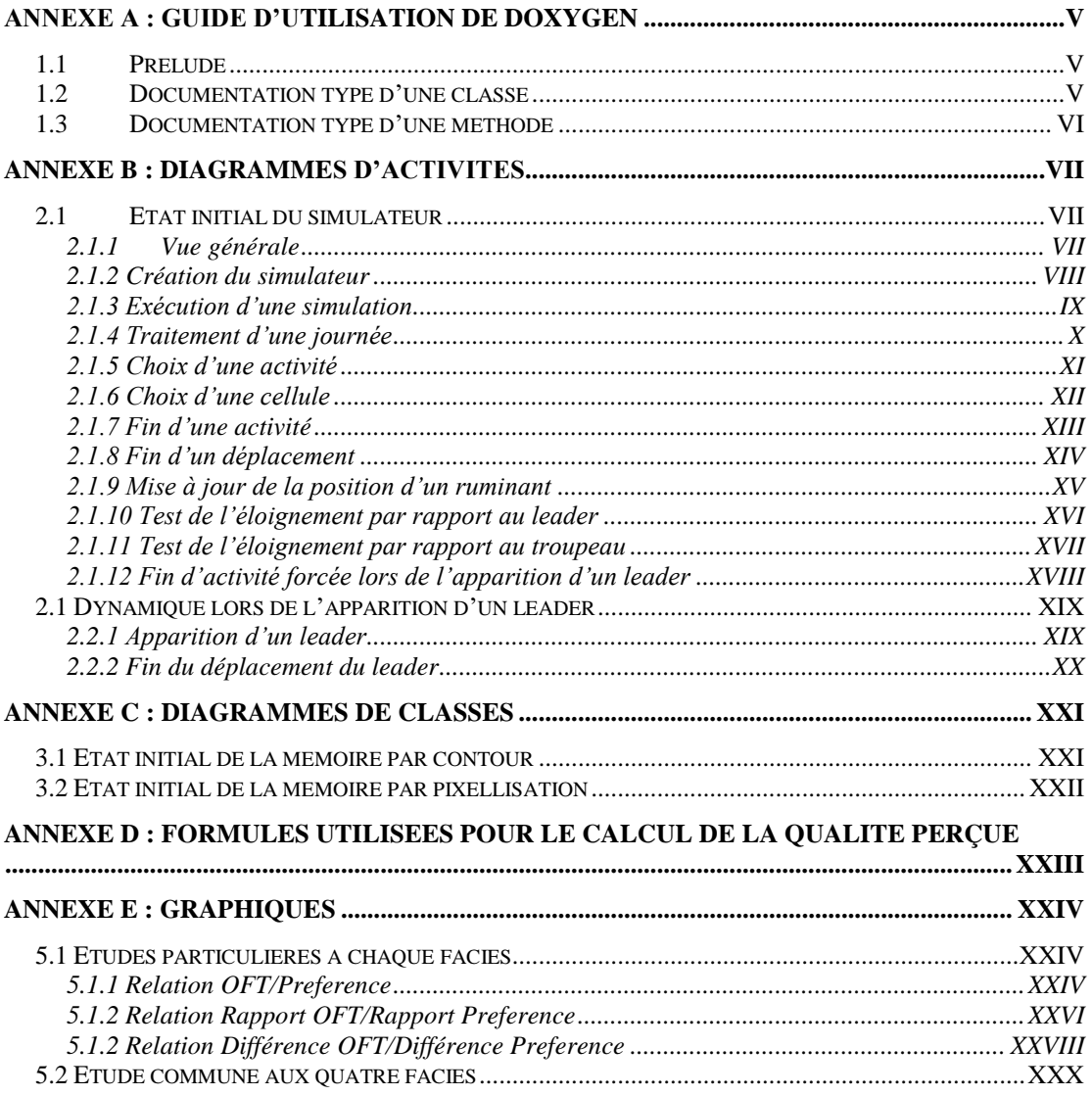

#### <span id="page-4-1"></span><span id="page-4-0"></span>1.1 Prélude

Il a été décidé de choisir comme style de commentaire « Qt » comme suit :  $/ * !$  TEXTE \*/

Les commandes dans Doxygen commencent par  $\alpha$   $\alpha$ . Nous utiliserons par la suite toujours le premier. Il a été fait de même dans tout le simulateur. Il est donc conseillé de ne pas en changer afin de garder l'homogénéité du code.

<span id="page-4-2"></span>1.2 Documentation type d'une classe

Voici la documentation type d'une classe :

```
/*! \class MaClasse
* \brief C'est ma classe.<br>* \date 29/06/04
   \date 29/06/04
* \bug Aucun
* \warning Aucun
*
* C'est ma classe. On y apprend à compter, etc.
*/
```
La commande **\class** permet de donner le nom de la classe.

La commande **\brief** permet de donner une description succincte de la classe. La commande **\date** permet de donner la date de dernière modification de la classe. La commande **\bug** permet de lister les bugs dans une classe. Cette commande est inutile dans le cas où aucun bug n'est présent.

La commande **\warning** permet de lister les différents problèmes qui peuvent se poser. Comme \bug, cette commande est facultative.

<span id="page-5-0"></span>1.3 Documentation type d'une méthode

Voici de même la documentation type d'une méthode : /\*! \fn int MaClasse::maMethode(int inA,int inB) brief C'et ma methode \* \date 29/06/04 \* \param inA le premier entier \* \param inB le second entier \* \exception std::out\_of\_range description de l'exception \* \return la somme des deux entiers \*/ int MaClasse::maMethode(int inA, int inB) throw(std::out of range) { return (inA+inB); }

La commande *\fn* permet de déclarer la méthode.

La commande **\brief** permet de donner une description succincte de la méthode.

La commande **\param** permet de lister les paramètres (une par paramètre). La commande **\exception** permet de lister les exceptions pouvant être levées (facultatif).

La commande **\return** permet de décrire ce qui est renvoyé (facultatif si la méthode ne renvoie rien).

La commande **\date** permet de donner la date de dernière modification de la méthode. La commande **\bug** permet de lister les bugs dans une méthode. Cette commande est inutile dans le cas où aucun bug n'est présent.

La commande **\warning** permet de lister les différents problèmes qui peuvent se poser. Comme \bug, cette commande est facultative.

#### Annexe B : Diagrammes d'activités

#### <span id="page-6-2"></span><span id="page-6-1"></span><span id="page-6-0"></span>2.1 Etat initial du simulateur

#### 2.1.1 Vue générale

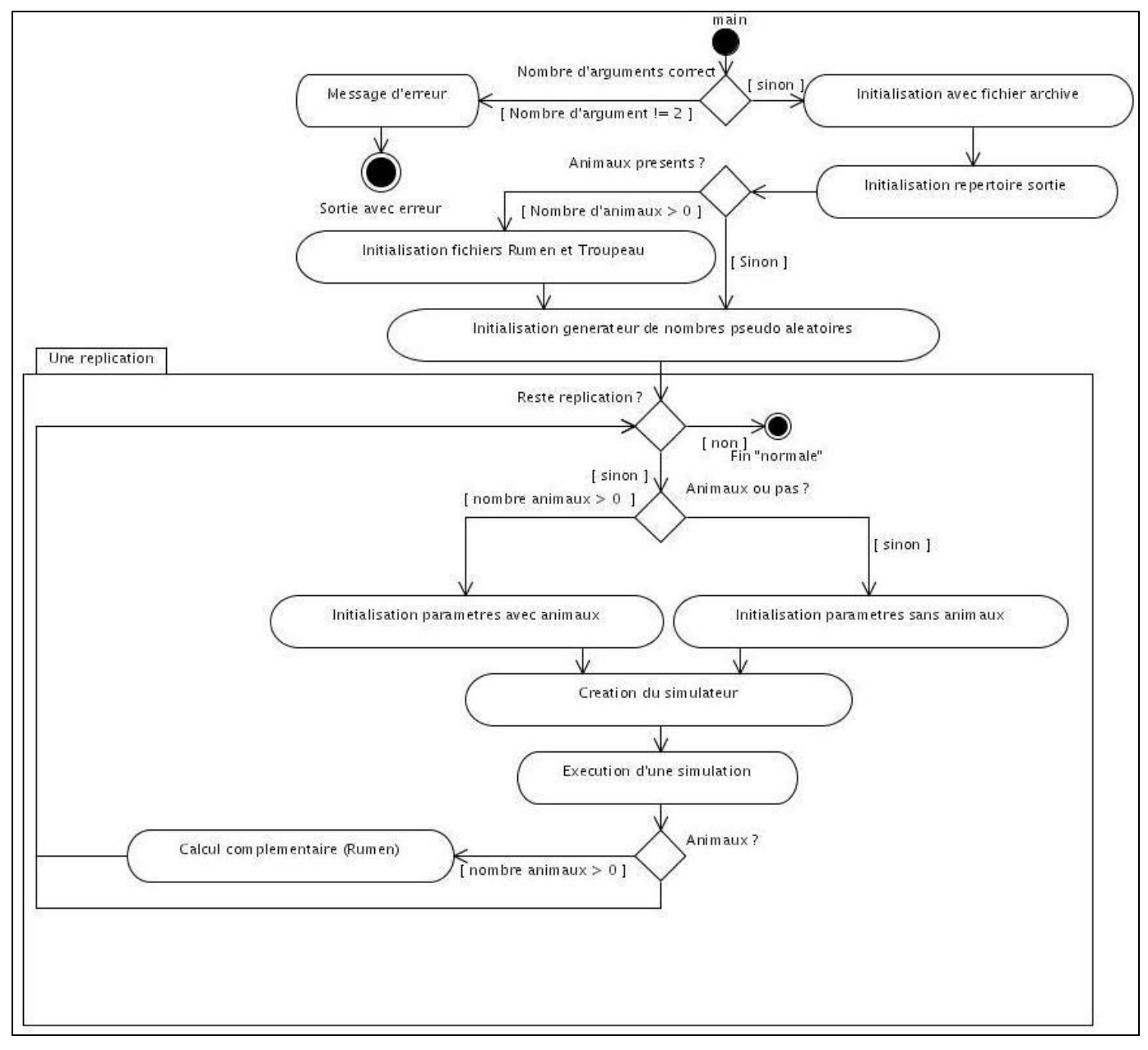

**Figure 1 : Diagramme d'activité représentant une vue générale du simulateur**

#### <span id="page-7-0"></span>2.1.2 Création du simulateur

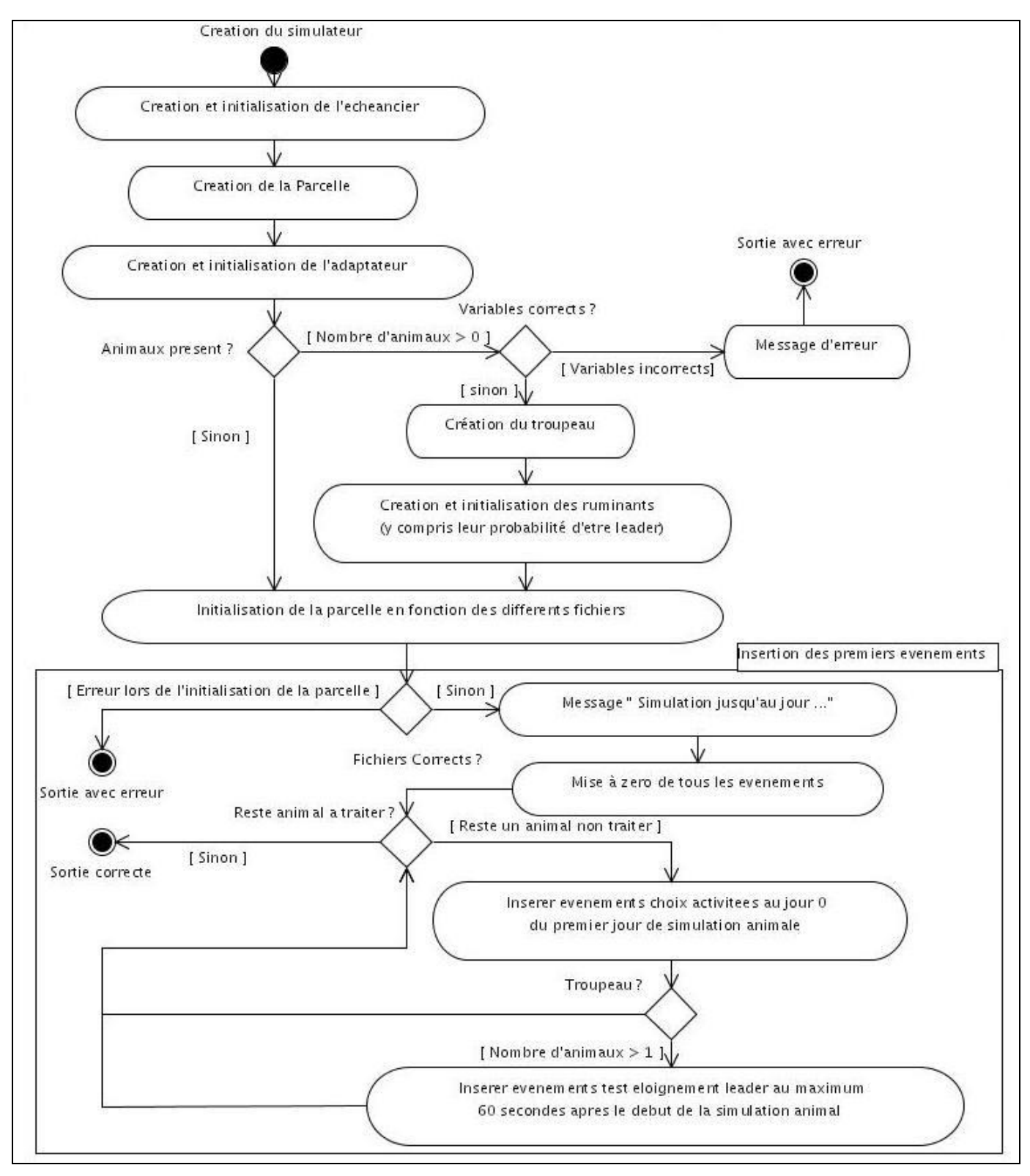

**Figure 2 : Diagramme d'activité représentant la création du simulateur**

### <span id="page-8-0"></span>2.1.3 Exécution d'une simulation

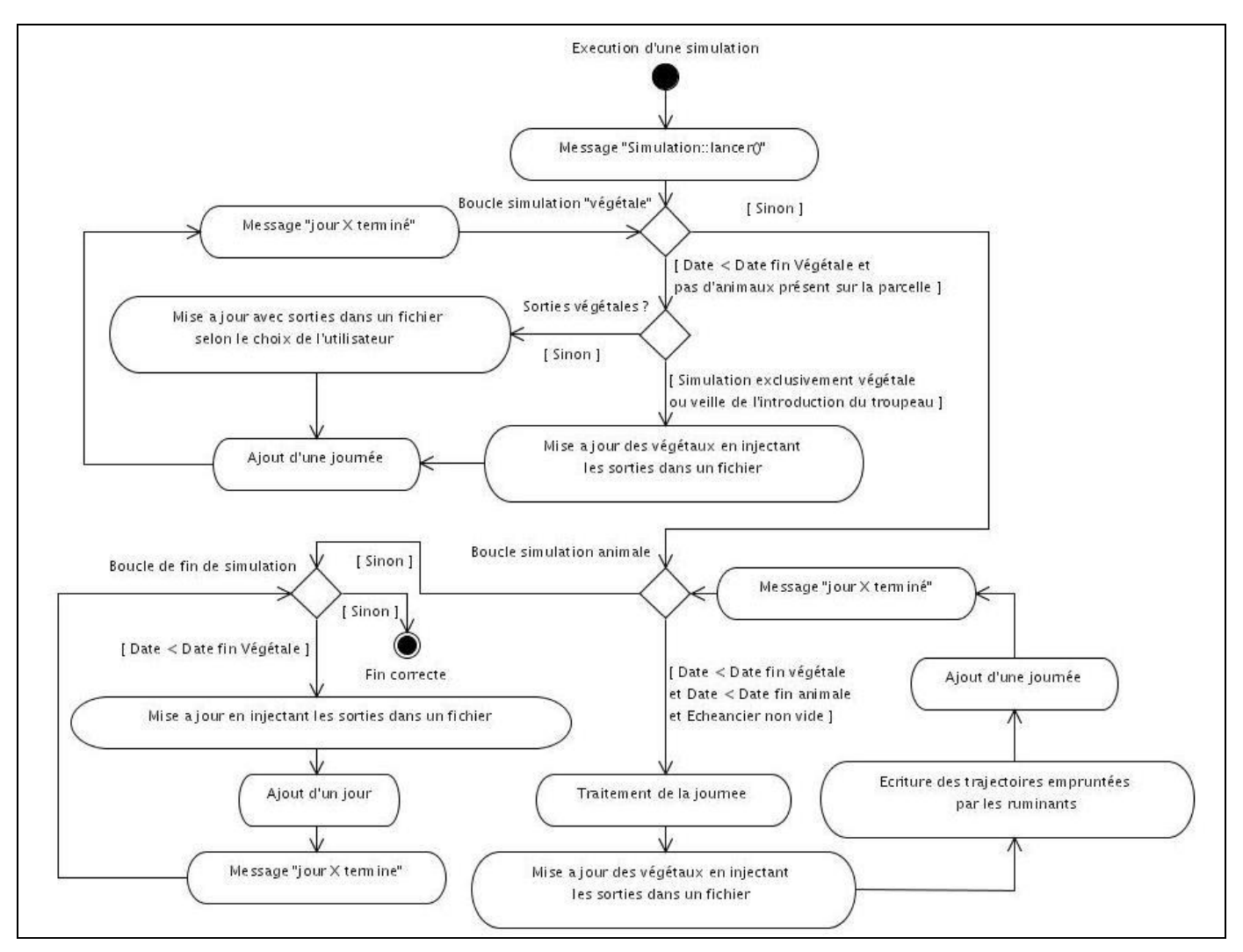

**Figure 3 : Diagramme d'activité représentant l'exécution d'une simulation**

<span id="page-9-0"></span>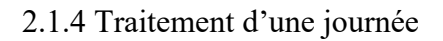

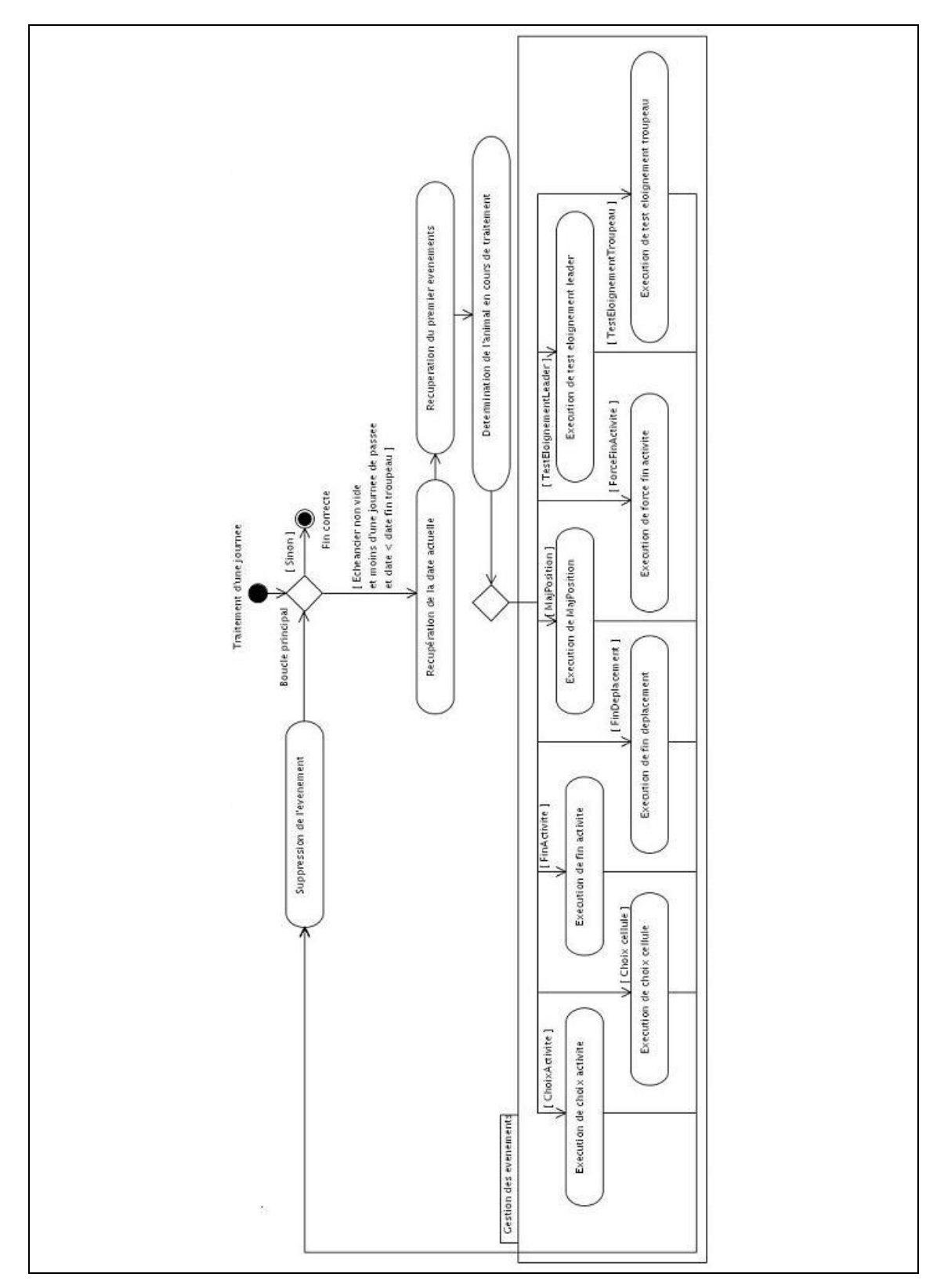

**Figure 4 : Diagramme d'activité représentant le traitement d'une journée**

#### <span id="page-10-0"></span>2.1.5 Choix d'une activité

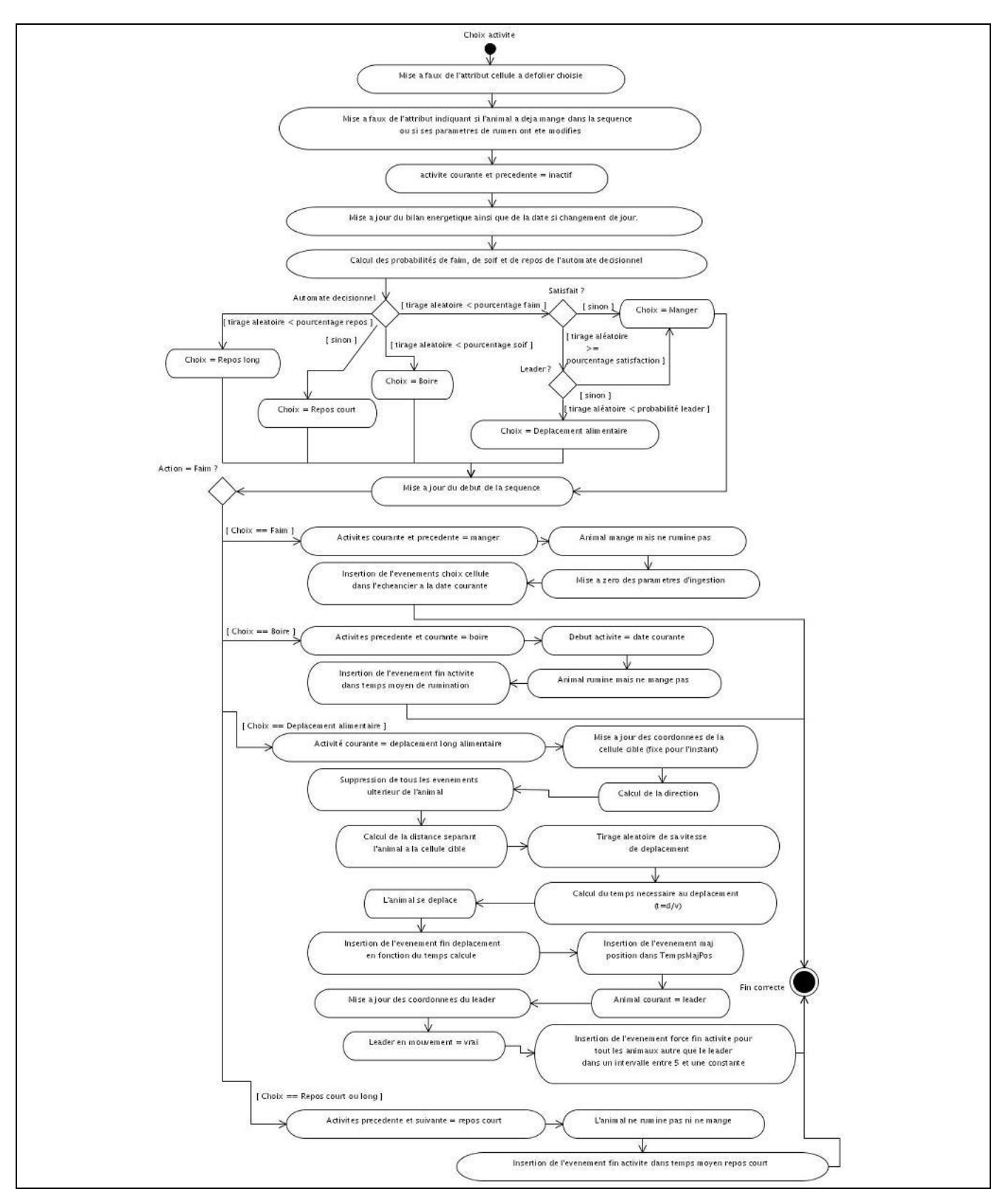

**Figure 5 : Diagramme d'activité représentant l'événement Choix Activité**

## 2.1.6 Choix d'une cellule

<span id="page-11-0"></span>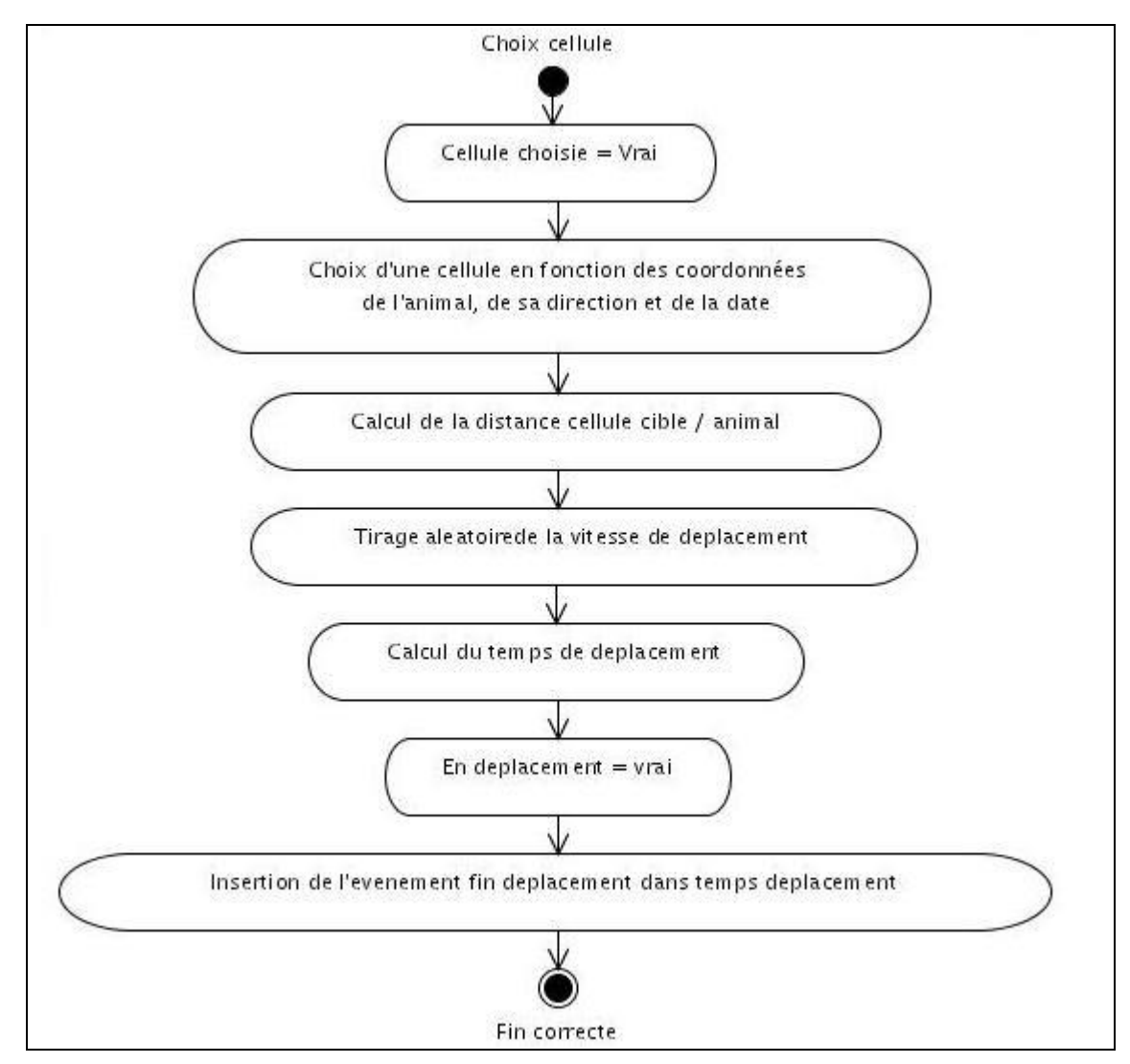

**Figure 6 : Diagramme d'activité représentant l'événement Choix Cellule**

#### <span id="page-12-0"></span>2.1.7 Fin d'une activité

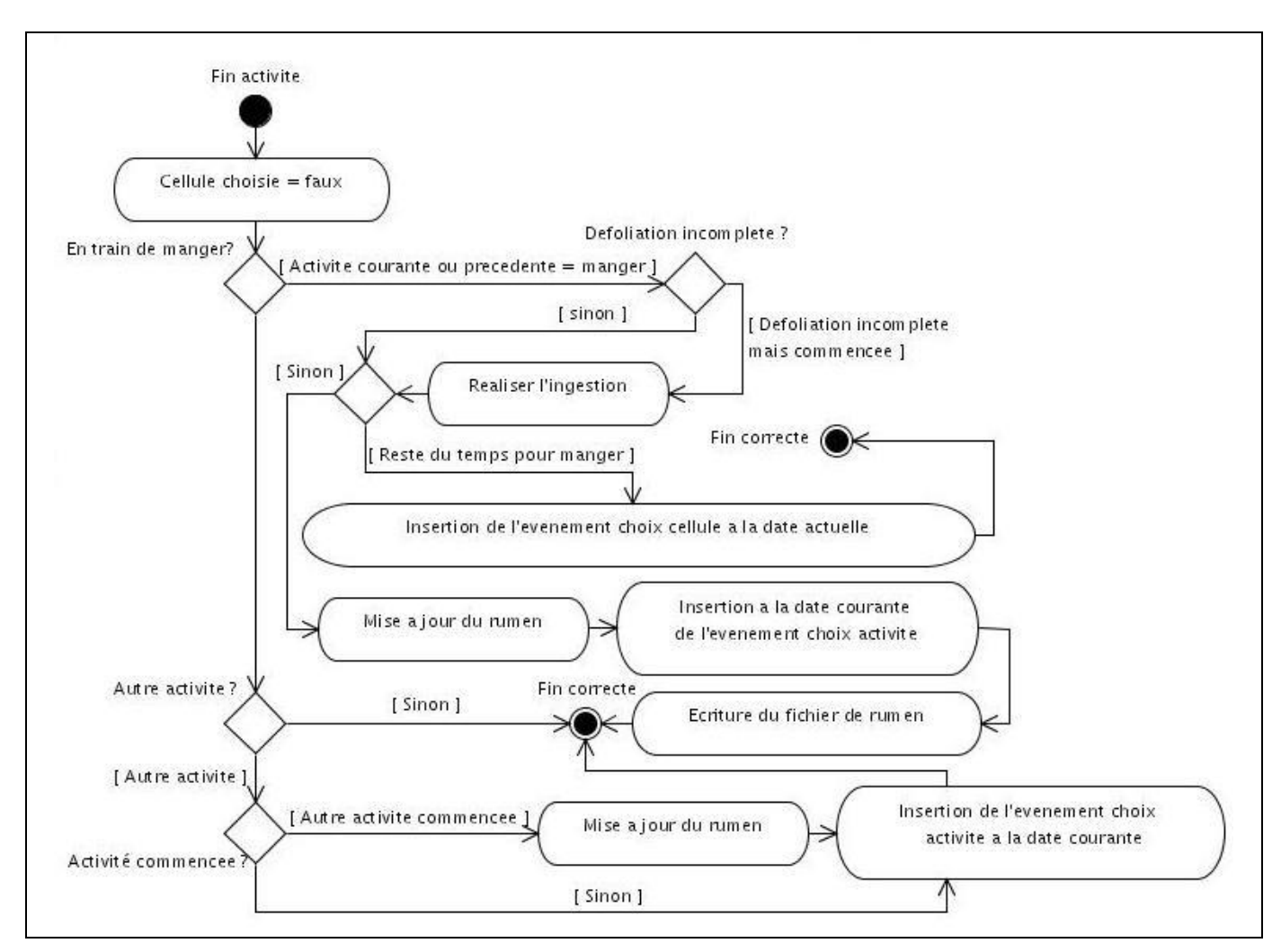

**Figure 7 : Diagramme d'activité représentant l'événement Fin Activité**

#### <span id="page-13-0"></span>2.1.8 Fin d'un déplacement

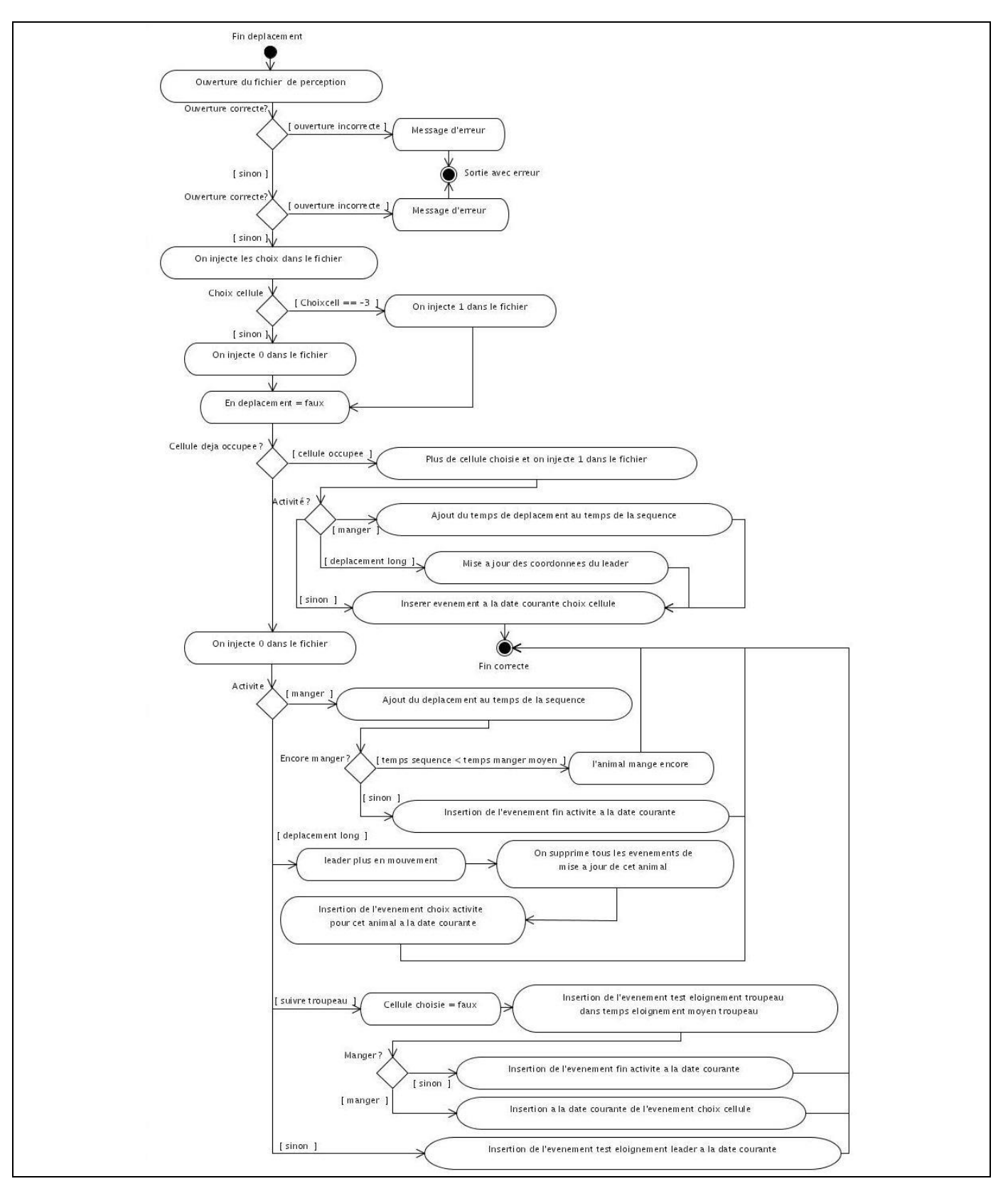

**Figure 8 : Diagramme d'activité représentant l'événement Fin Déplacement**

## <span id="page-14-0"></span>2.1.9 Mise à jour de la position d'un ruminant

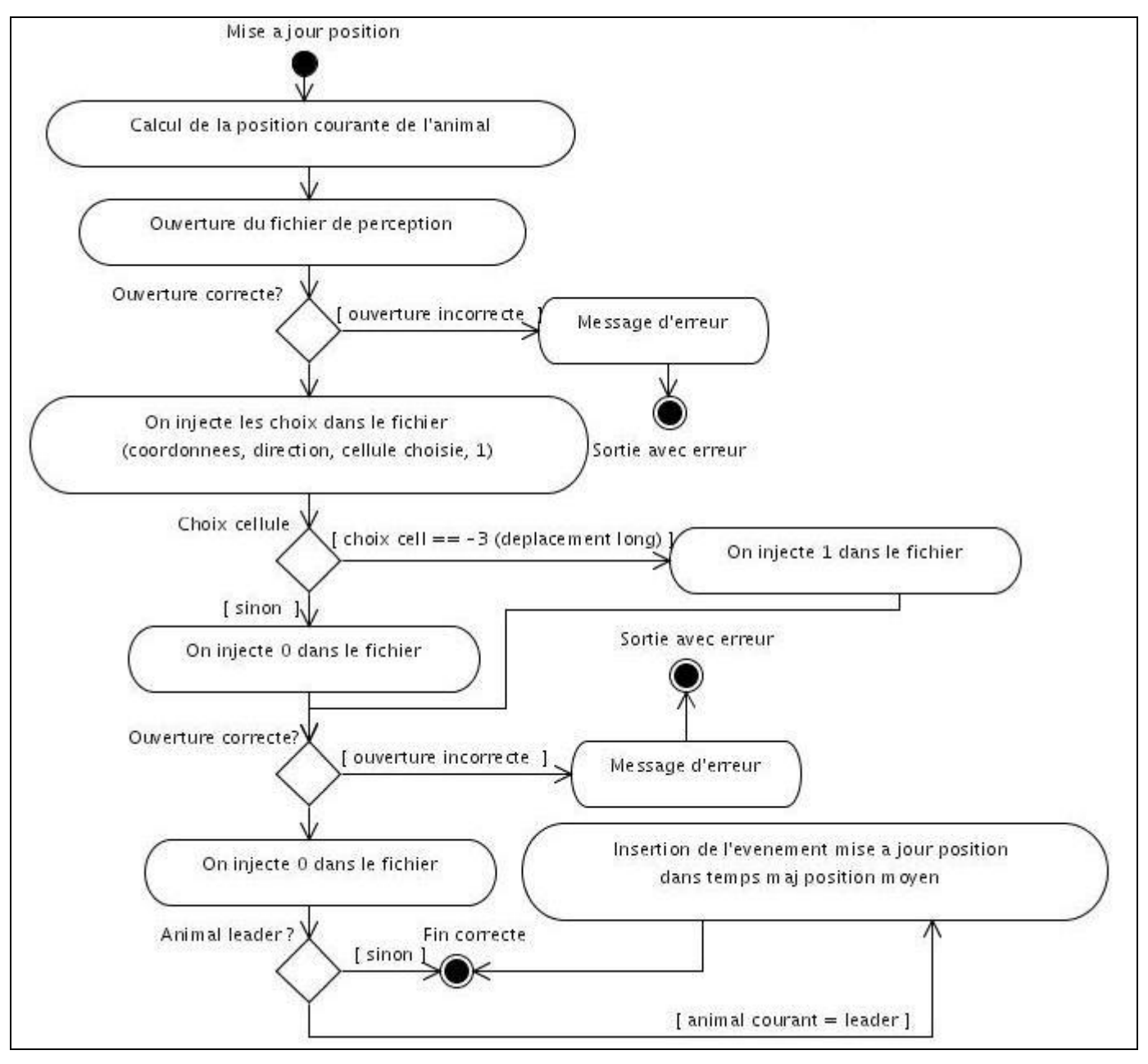

**Figure 9 : Diagramme d'activité représentant l'événement Mise A Jour Position**

## <span id="page-15-0"></span>2.1.10 Test de l'éloignement par rapport au leader

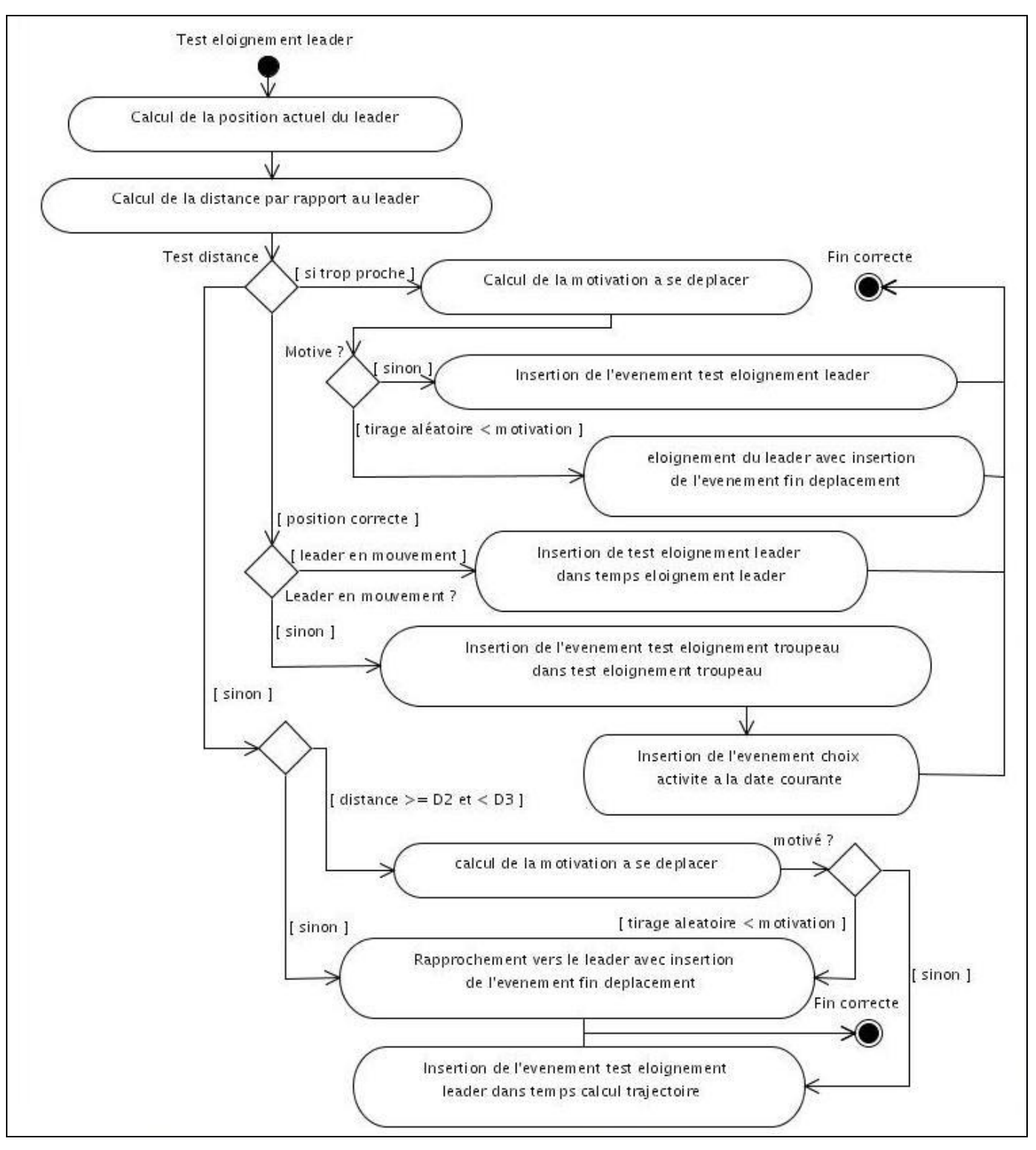

**Figure 10 : Diagramme d'activité représentant l'événement Test Eloignement Leader**

# <span id="page-16-0"></span>2.1.11 Test de l'éloignement par rapport au troupeau

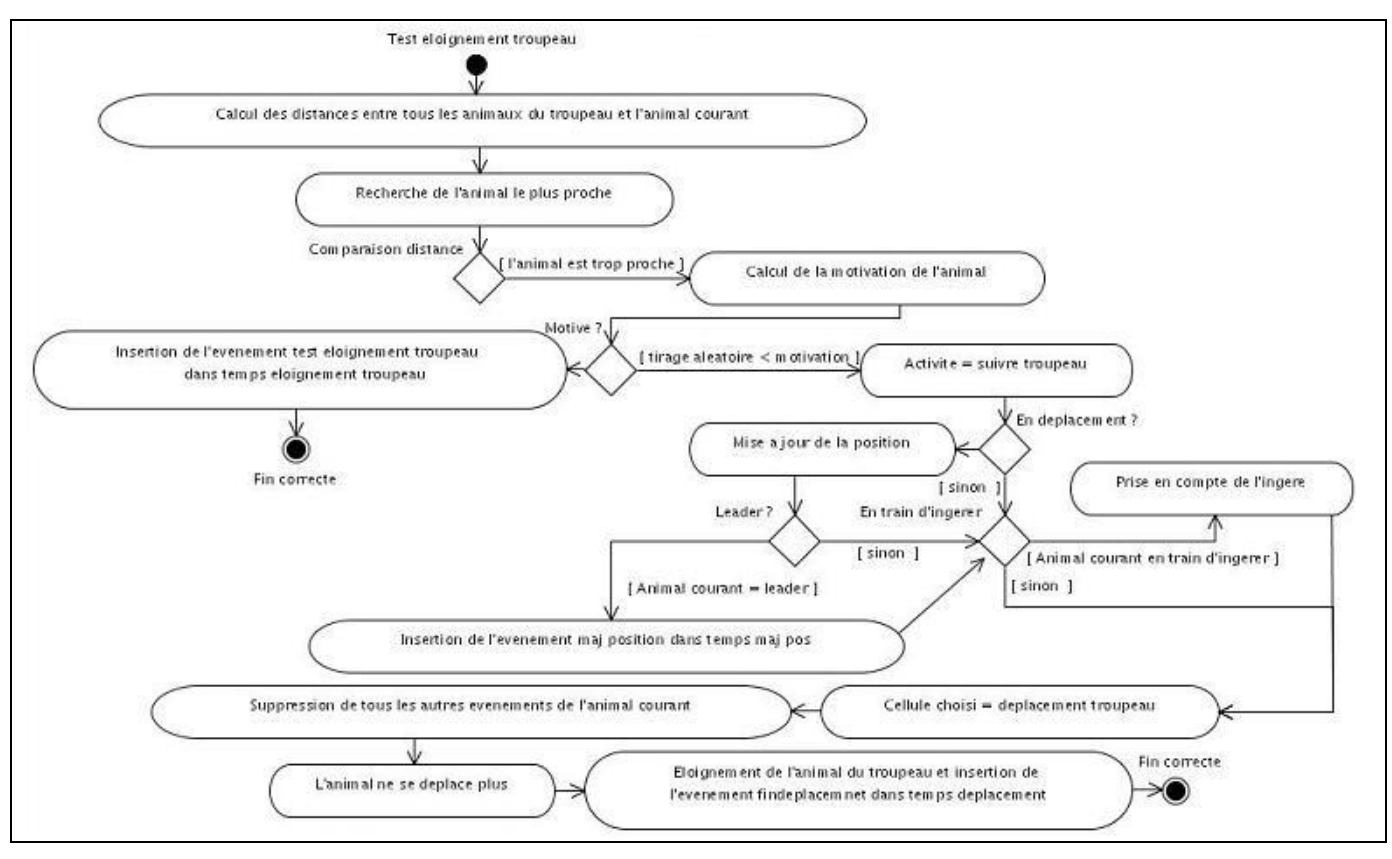

**Figure 11 : Diagramme d'activité représentant l'événement Test Eloignement Troupeau**

## <span id="page-17-0"></span>2.1.12 Fin d'activité forcée lors de l'apparition d'un leader

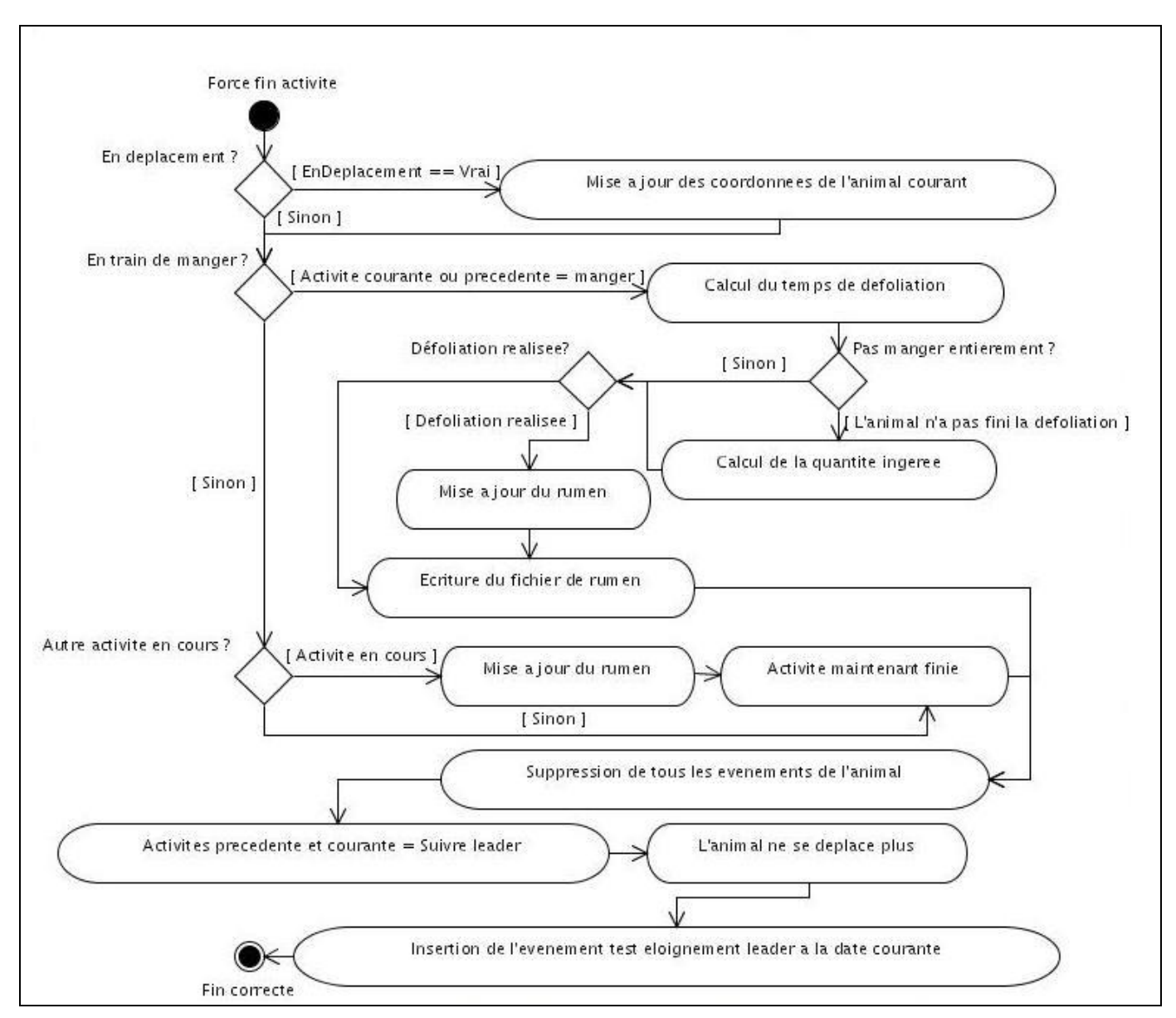

**Figure 12 : Diagramme d'activité représentant l'événement Force Fin Activité**

### <span id="page-18-1"></span><span id="page-18-0"></span>2.1 Dynamique lors de l'apparition d'un leader

#### 2.2.1 Apparition d'un leader

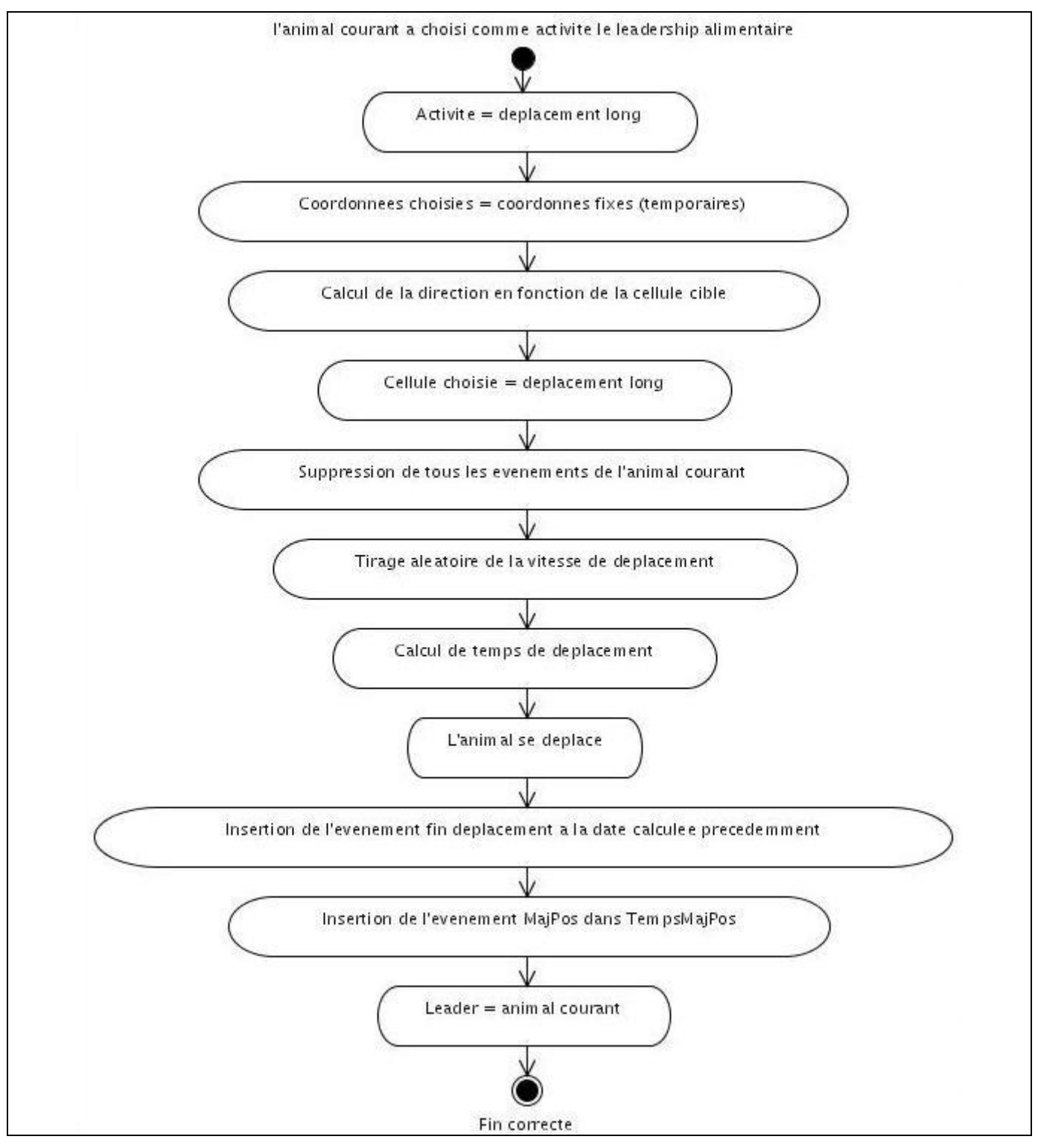

**Figure 13 : Diagramme d'activité représentant le déroulement de la simulation suite à l'apparition d'un leader**

#### <span id="page-19-0"></span>2.2.2 Fin du déplacement du leader

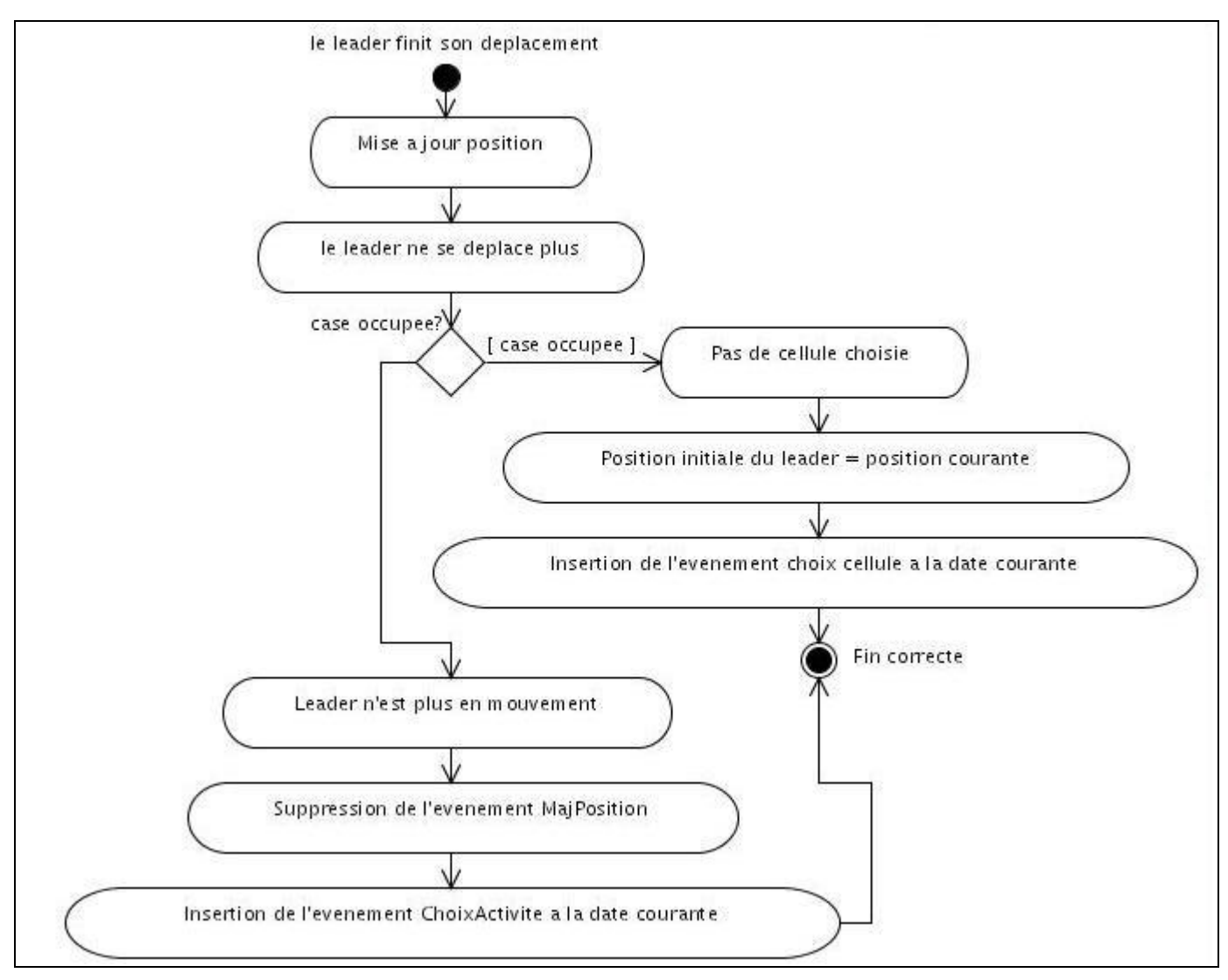

**Figure 14 : Diagramme d'activité représentant le déroulement de la simulation suite à la fin du déplacement du leader**

## <span id="page-20-1"></span><span id="page-20-0"></span>3.1 Etat initial de la mémoire par contour

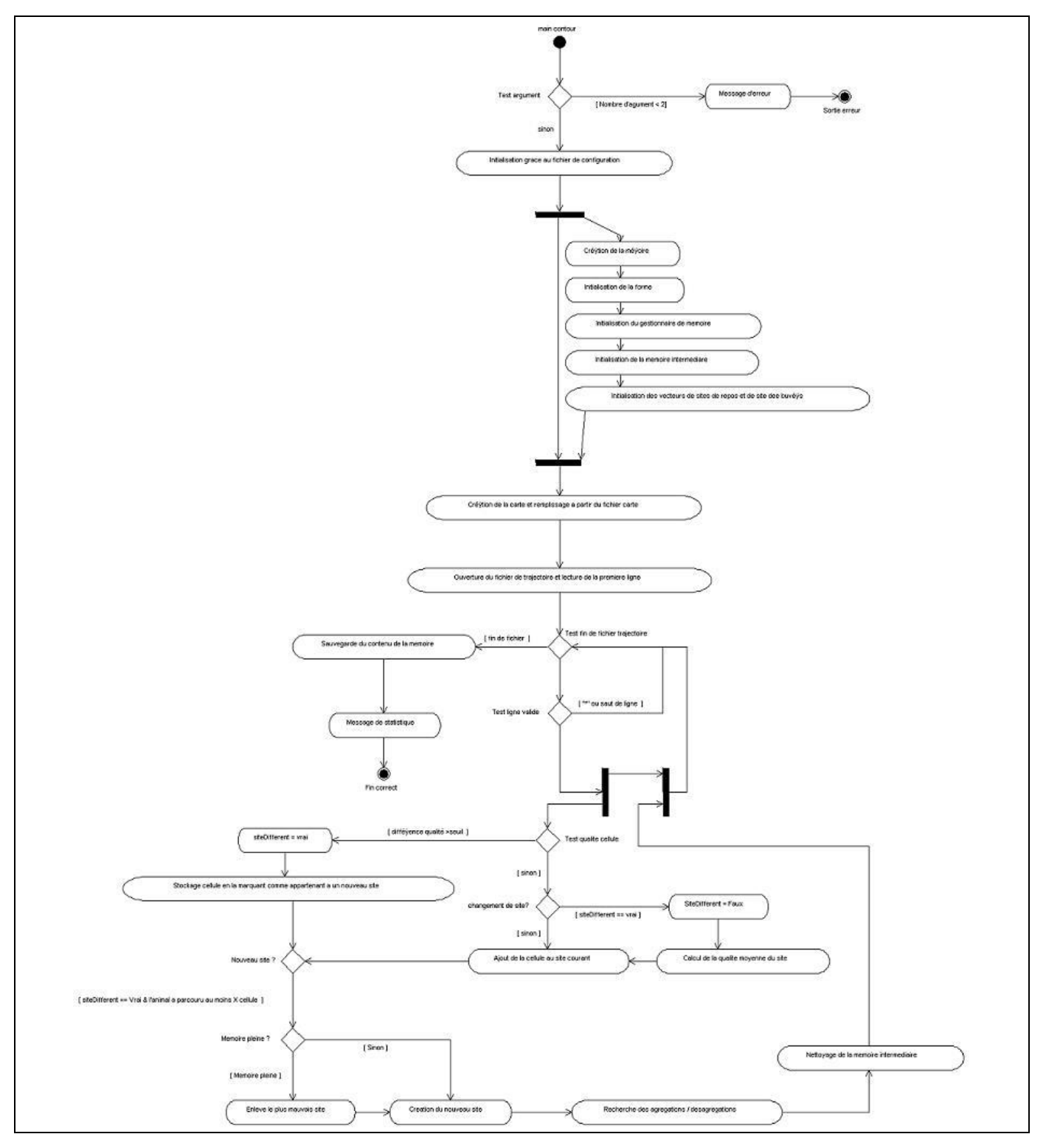

**Figure 15 : Diagramme d'activité représentant la méthode de mémorisation par contour**

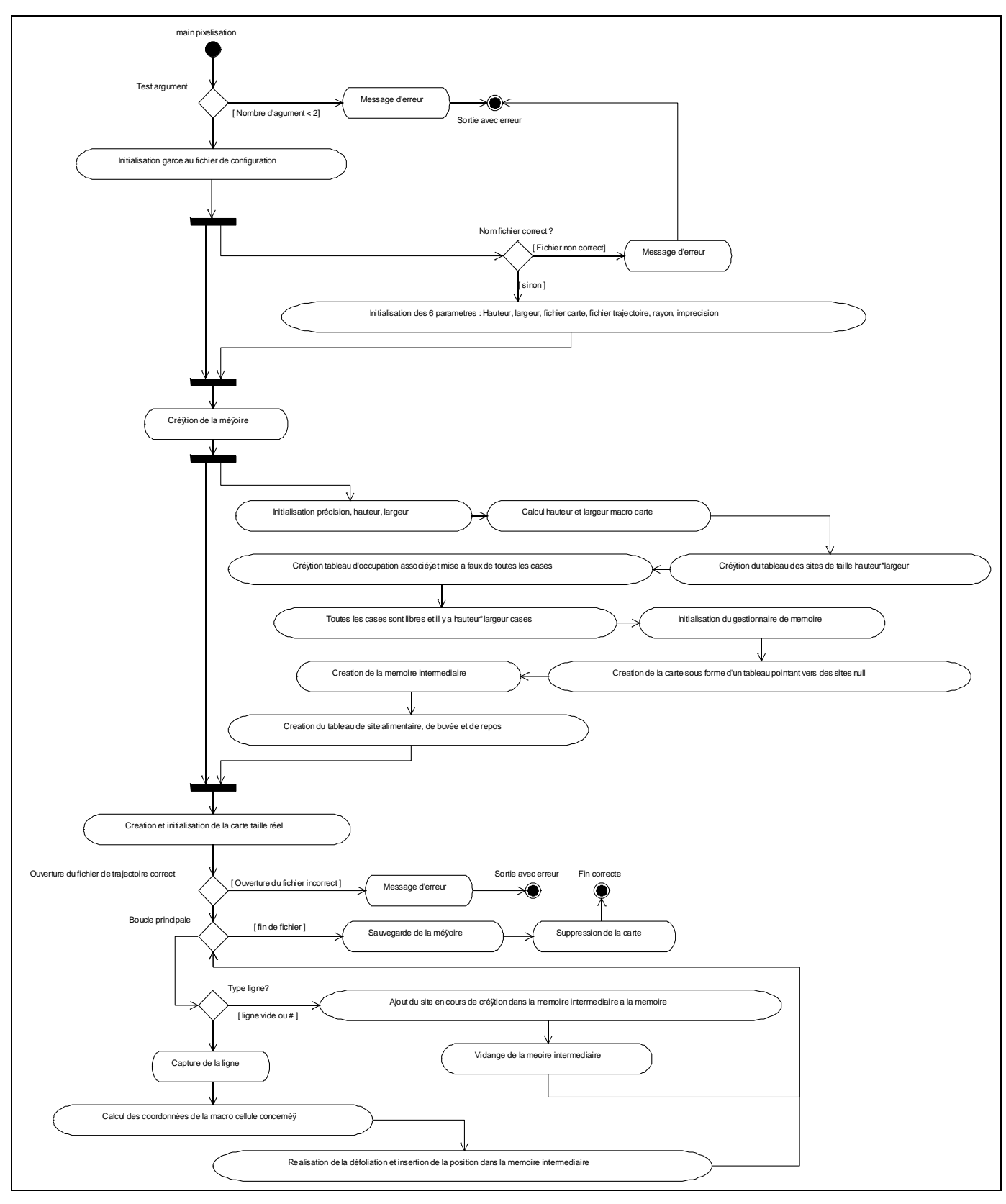

# <span id="page-21-0"></span>3.2 Etat initial de la mémoire par pixellisation

**Figure 16 : Diagramme d'activité représentant la méthode de mémorisation par pixellisation**

<span id="page-22-0"></span>Qualité perçue grâce à la fonction de perception Préférence 1 :

$$
prefState = 1 - \left(1 + \left(\frac{Wvv + Wrs + Wrv}{2 \times (Wrv + Wrs)}\right)^7\right)^{-0.4}
$$

$$
prefAbonV = \left(1 + \left(\frac{0.33(Wvv + Wvs)}{Wvv}\right)^7\right)^{-0.45}
$$

*aPerception bPerception valeurPercue* <sup>=</sup> *prefStade prefAbonV*

## Qualité perçue grâce à la fonction de perception OFT :

$$
mlv = \gamma v \times Wv
$$
  
Si  $Wrs + Wrv \approx 0$  ou  $Wrv + Wrs < \frac{Wtot}{10}$   

$$
valueurPerae = \frac{mlv}{(24.9 + 0.153 \times mlv)}
$$

Sinon

$$
Si\ Wrv+Wrs>\frac{2\times Wtot}{5}
$$

$$
valueurPerae = \frac{mlv}{(46.8 + 0.202 \times mlv)}
$$

Sinon

$$
valueurPerae = \frac{mlv}{(24.9 + 0.153 \times mlv)} - \frac{1}{0.15} \times \left(\frac{mlv}{(24.9 + 0.153 \times mlv)} - \frac{mlv}{(46.8 + 0.202 \times mlv)}\right) \times \left(\frac{Wrv + Wrs}{Wtot} - 0.1\right)
$$

#### Annexe E : Graphiques

<span id="page-23-0"></span>Tous les graphiques de cette annexe ont trait à des simulations commençant au 1er Janvier. Un unique animal a été introduit le premier jour des relevés (par exemple, pour le graphique suivant, le jour 170), ceci afin d'introduire une certaine diversité de la qualité des cellules au sein d'un même faciès.

Ces graphiques représentent, pour les faciès 1 à 4, l'évolution des valeurs de la fonction OFT par rapport à celle de la fonction Préférence.

#### <span id="page-23-2"></span><span id="page-23-1"></span>5.1 Etudes particulières à chaque faciès

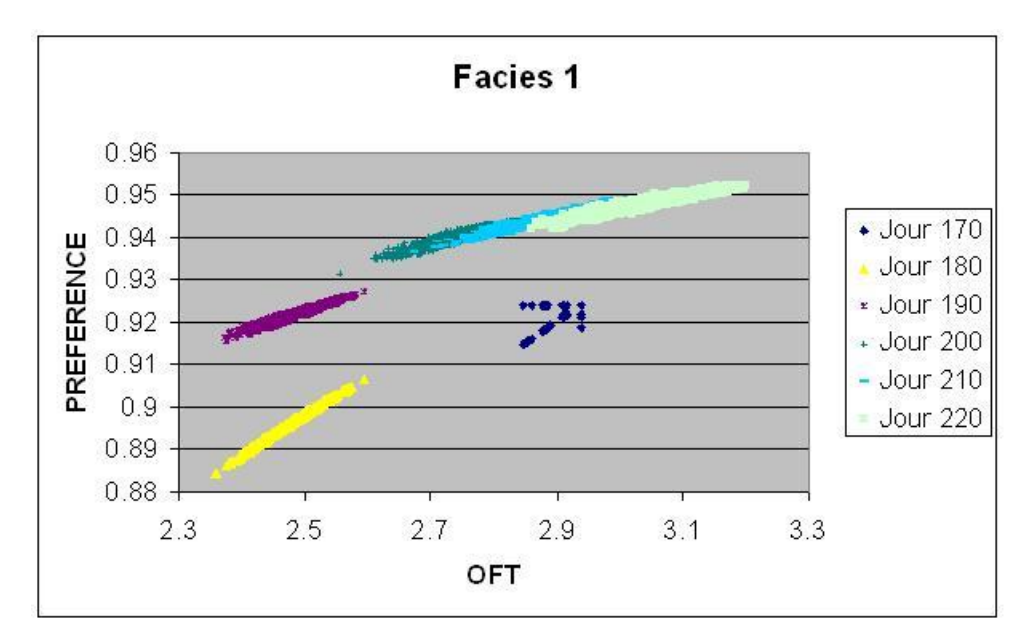

5.1.1 Relation OFT/Preference

**Figure 17 : Graphique mettant en relation les fonctions OFT et Préférence pour le faciès 1**

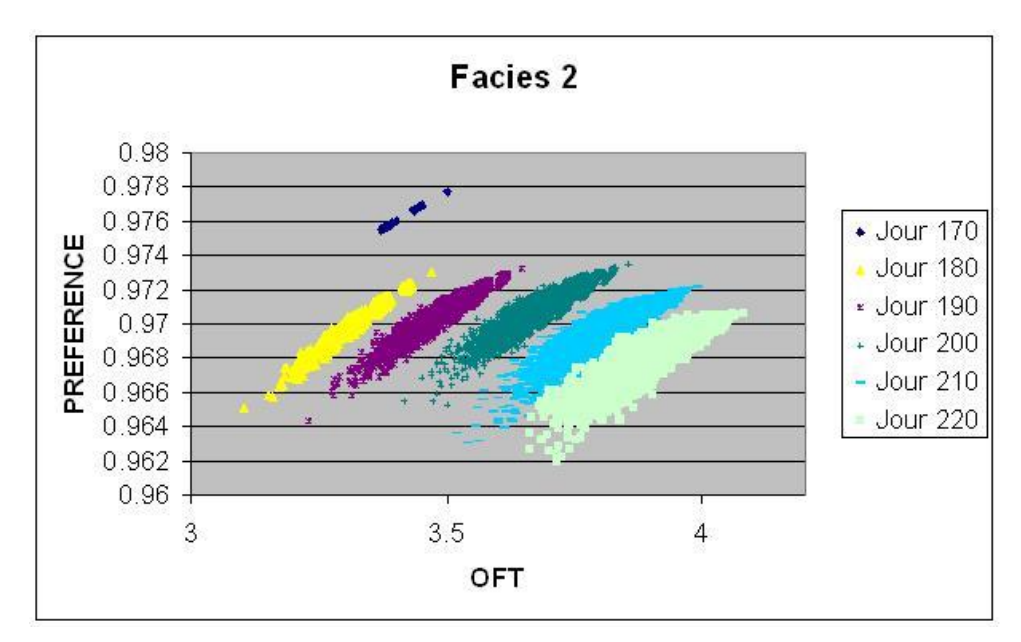

**Figure 18 : Graphique mettant en relation les fonctions OFT et Préférence pour le faciès 2**

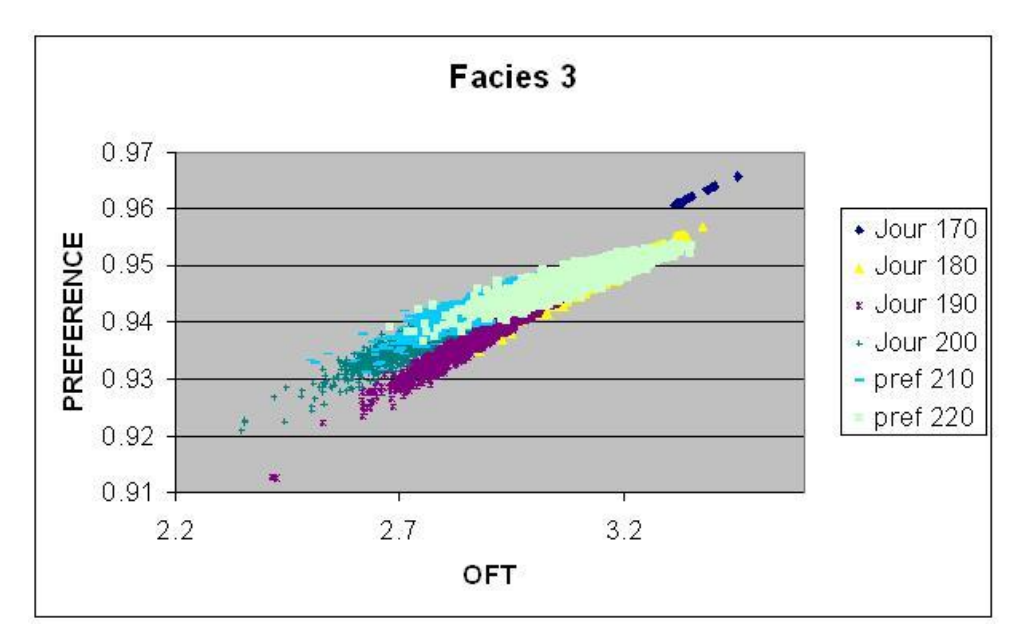

**Figure 19 : Graphique mettant en relation les fonctions OFT et Préférence pour le faciès 3**

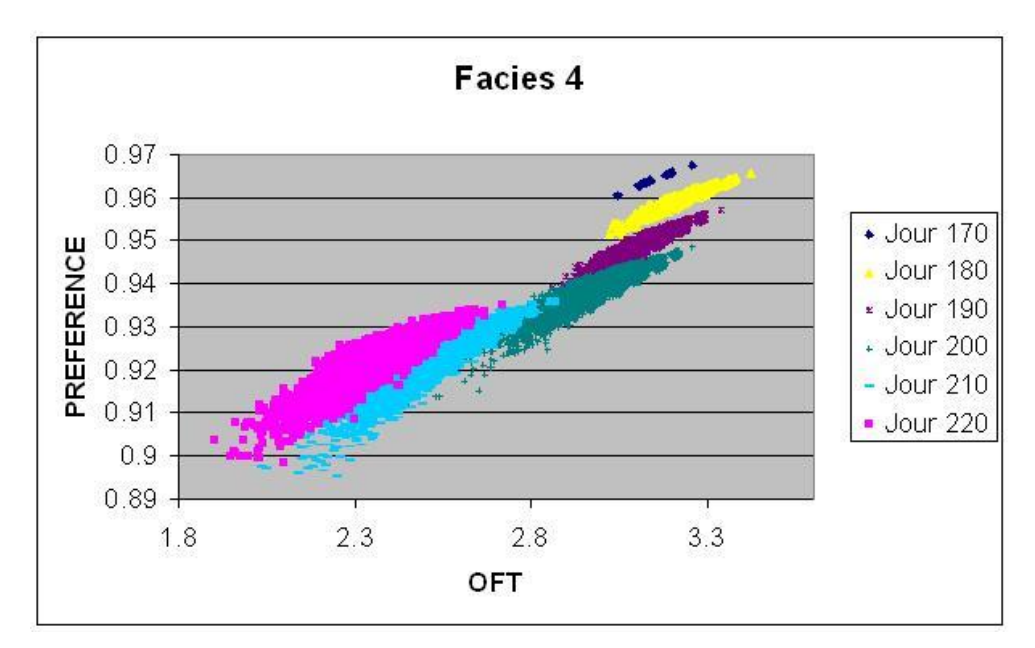

**Figure 20 : Graphique mettant en relation les fonctions OFT et Préférence pour le faciès 4**

#### <span id="page-25-0"></span>5.1.2 Relation Rapport OFT/Rapport Preference

Ces graphiques représentent, pour les faciès 1 à 4, l'évolution des valeurs des rapports des qualités de deux cellules contiguës de la fonction OFT par rapport à celles de la fonction Préférence.

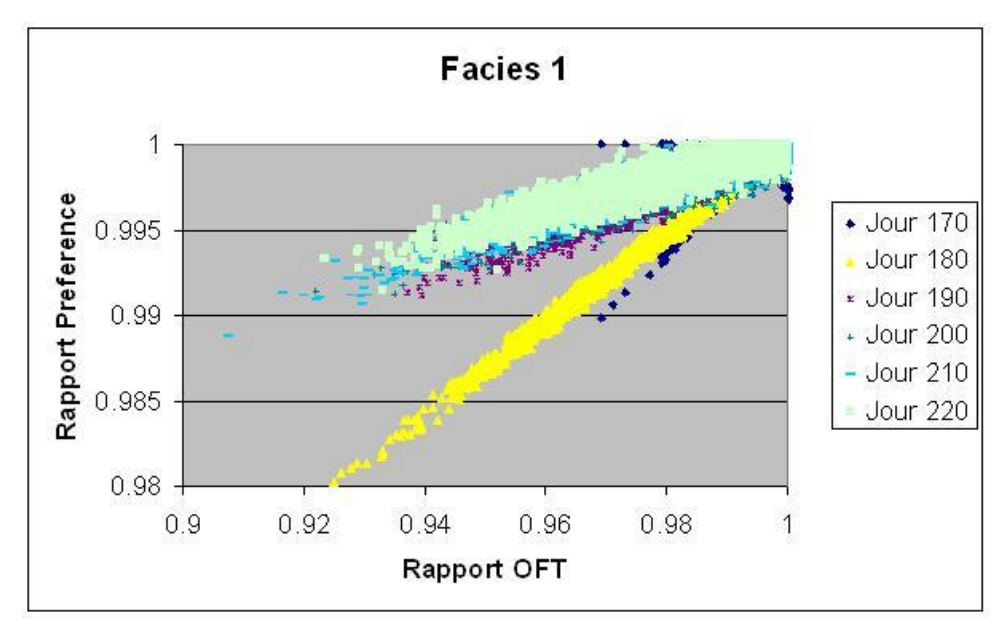

**Figure 21 : Graphique mettant en relation les rapports pour le faciès 1**

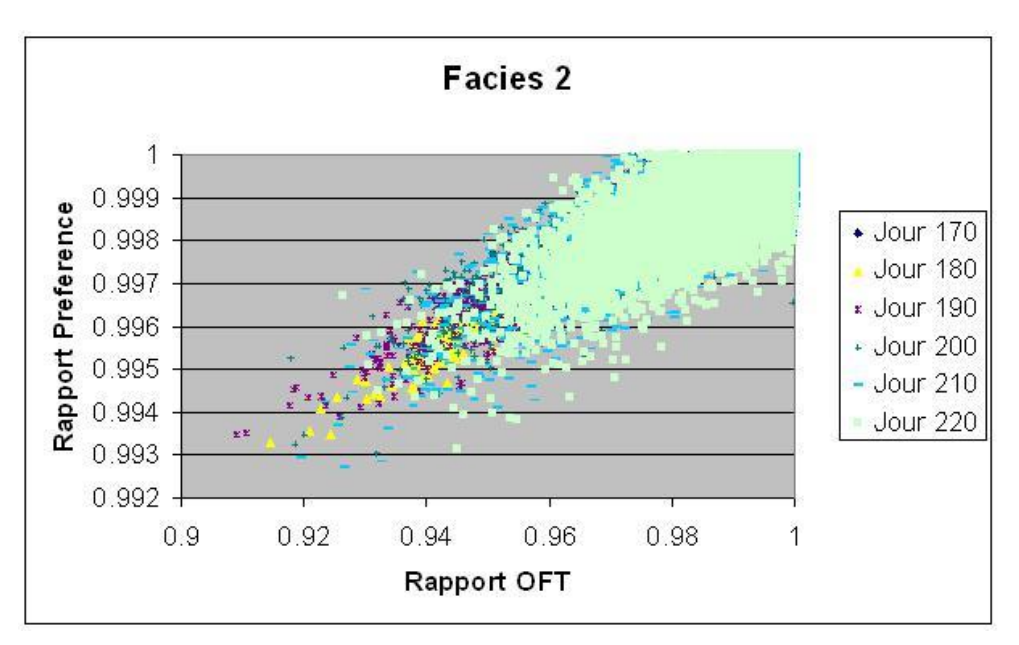

**Figure 22 : Graphique mettant en relation les rapports pour le faciès 2**

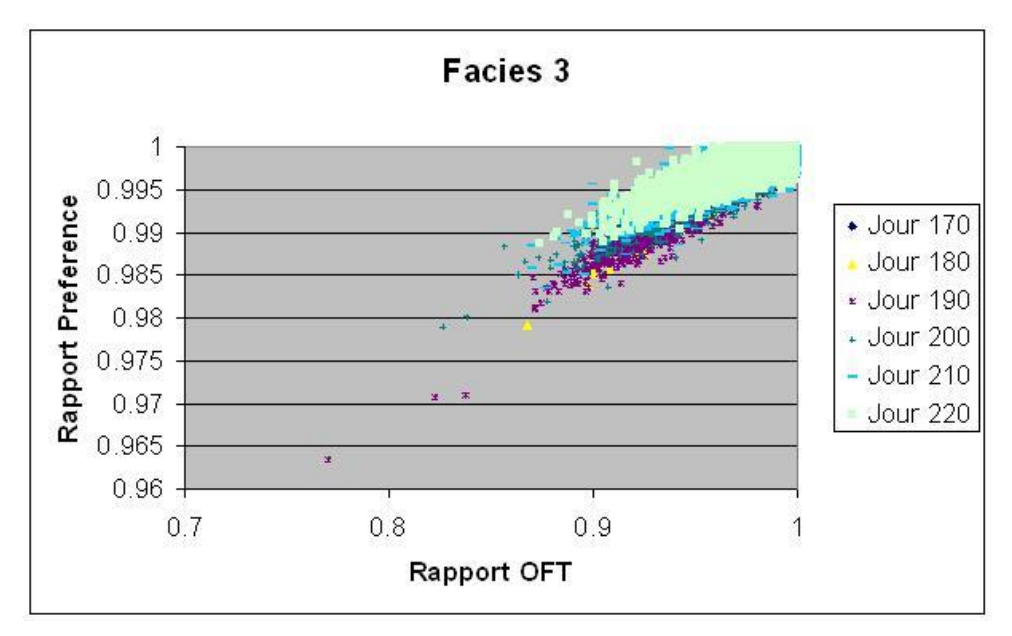

**Figure 23 : Graphique mettant en relation les rapports pour le faciès 3**

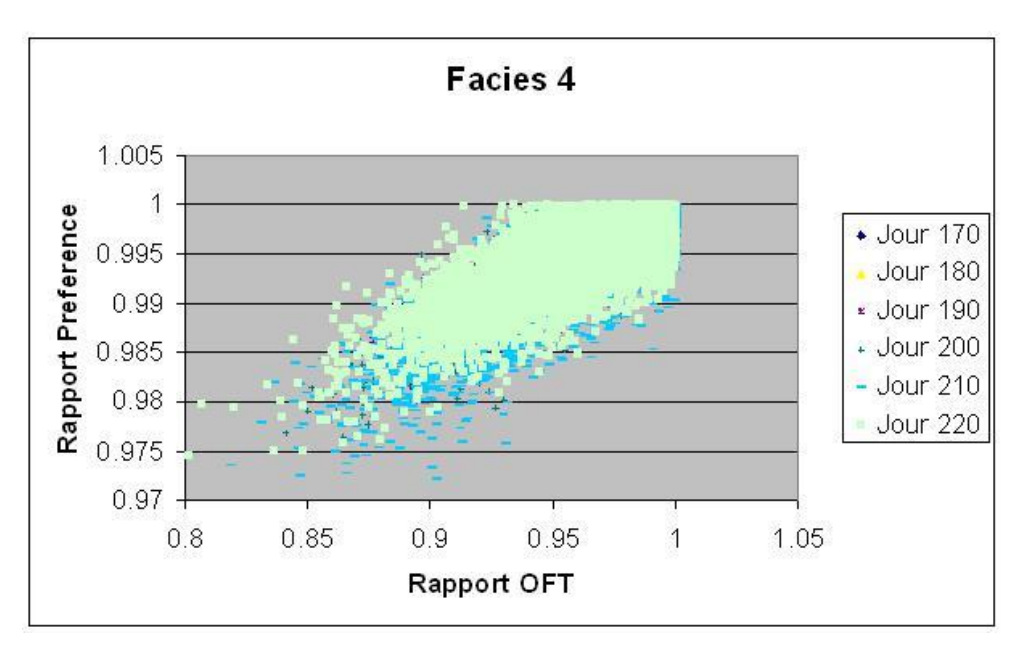

**Figure 24 : Graphique mettant en relation les rapports pour le faciès 4**

#### <span id="page-27-0"></span>5.1.2 Relation Différence OFT/Différence Preference

Ces graphiques représentent, pour les faciès 1 à 4, l'évolution des valeurs des différences des qualités de deux cellules contiguës de la fonction OFT par rapport à celles de la fonction Préférence.

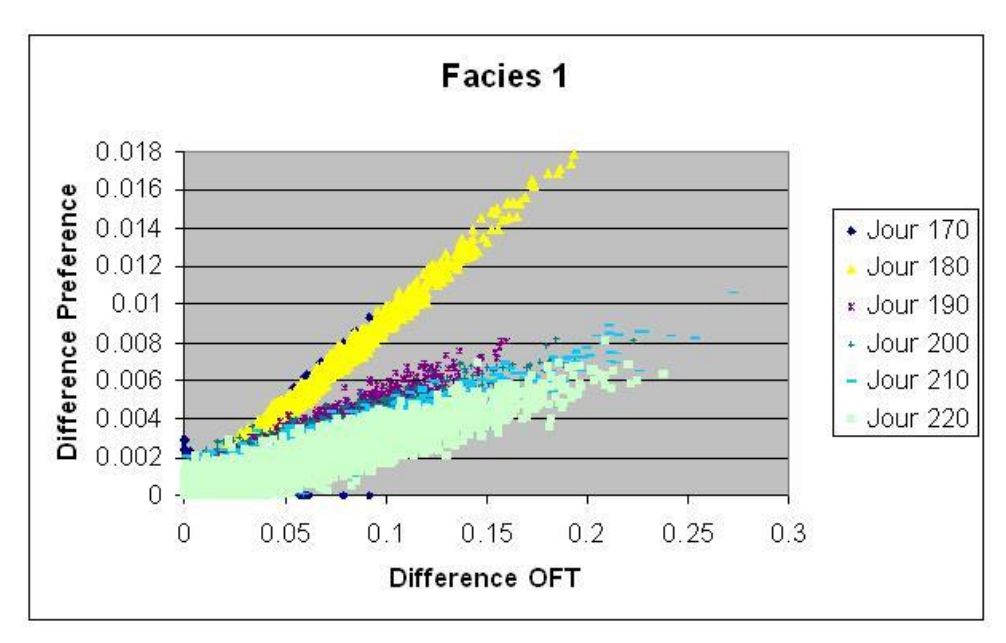

**Figure 25 : Graphique mettant en relation les différences pour le faciès 1**

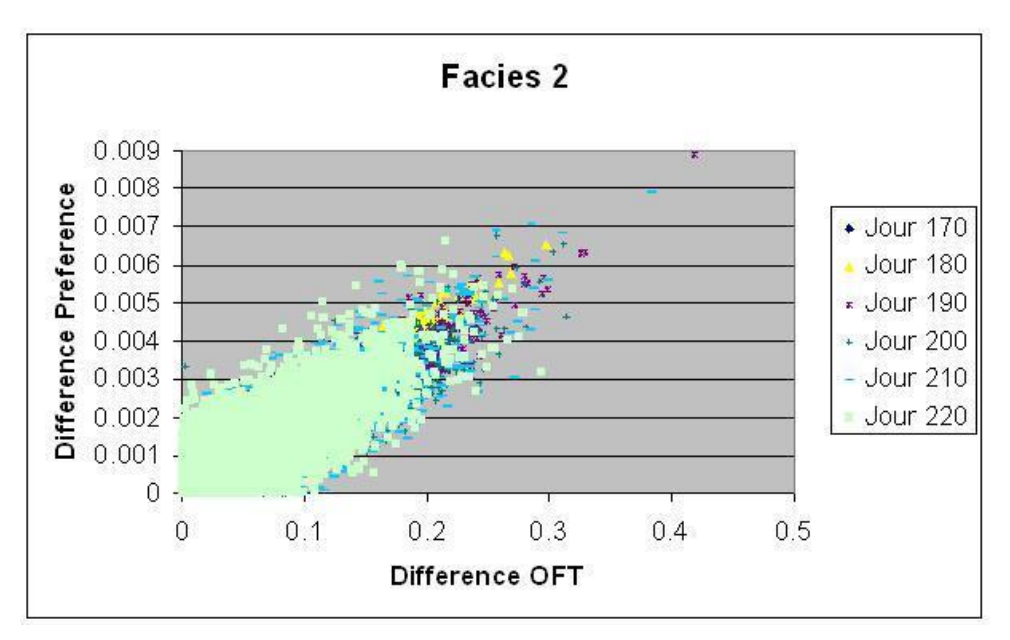

**Figure 26 : Graphique mettant en relation les différences pour le faciès 2**

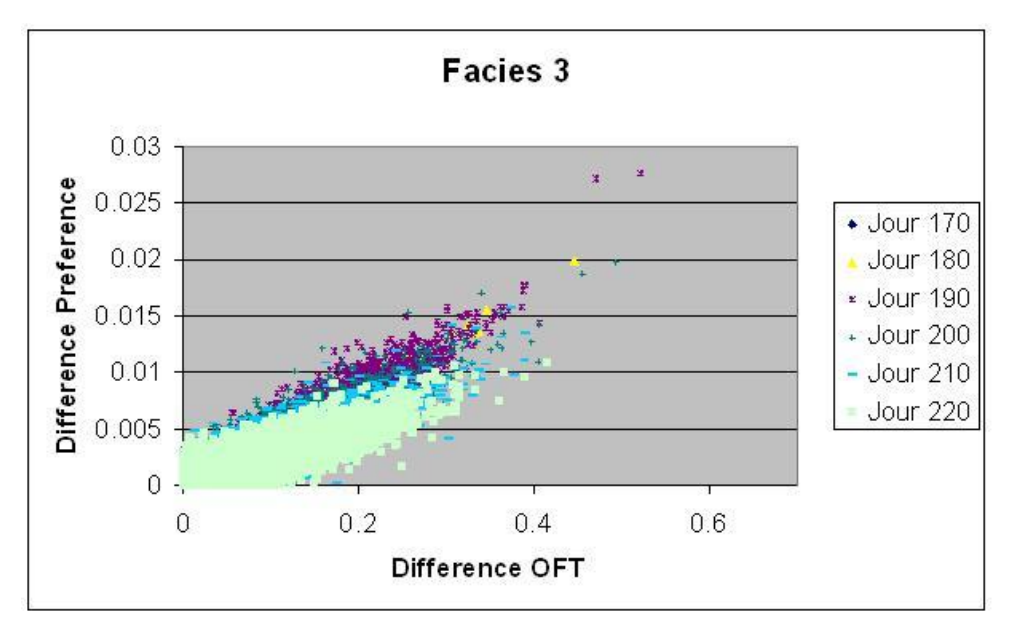

**Figure 27 : Graphique mettant en relation les différences pour le faciès 3**

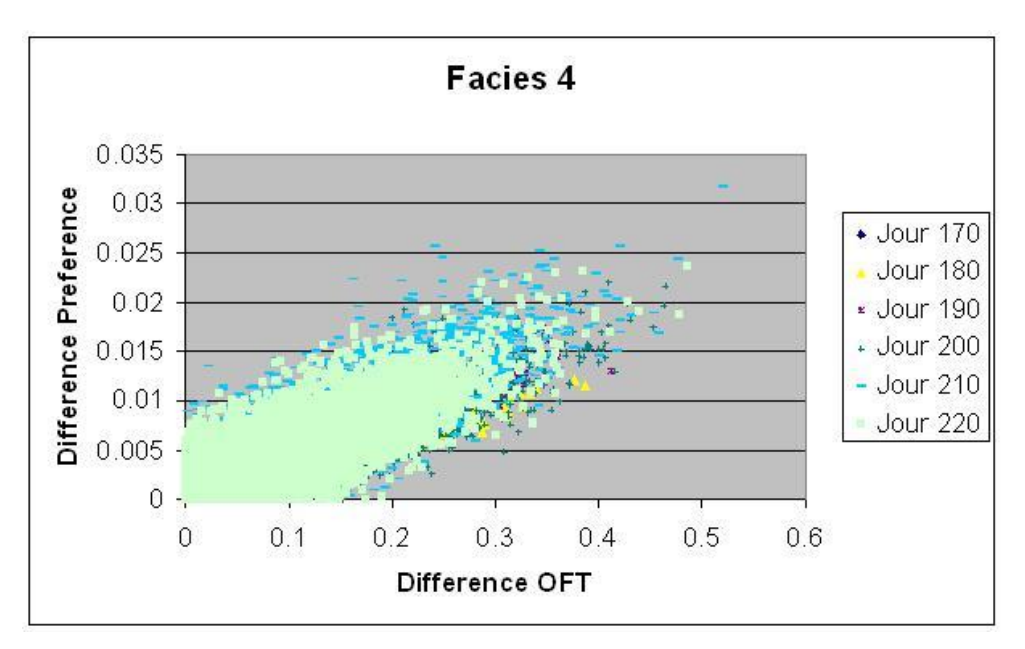

**Figure 28 : Graphique mettant en relation les différences pour le faciès**

<span id="page-29-0"></span>5.2 Etude commune aux quatre faciès

Les graphiques suivants représentent les mêmes types de relations mais pour un ensemble de quatre sites, et ce dés le jour 1.

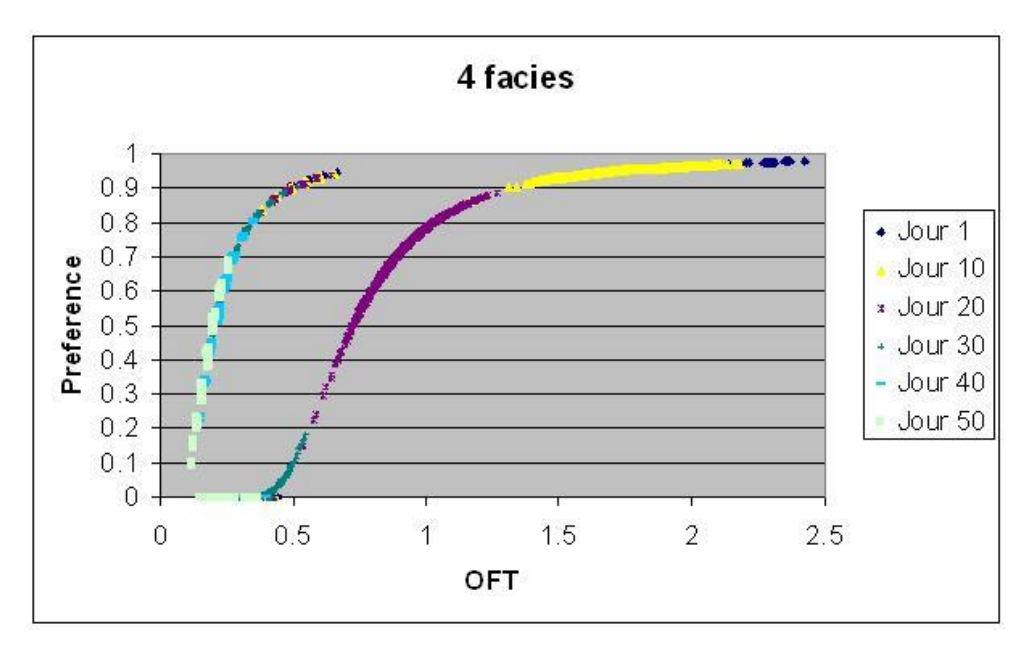

**Figure 29 : Graphique mettant en relation les fonctions OFT et préférences pour les quatre faciès**

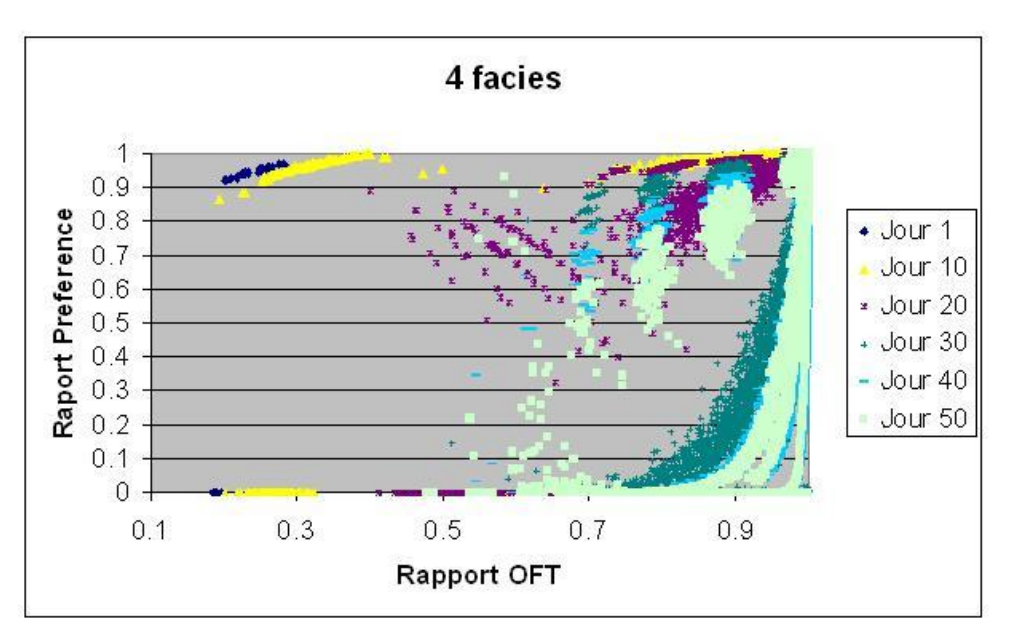

**Figure 30 : Graphique mettant en relation les rapports pour les quatre faciès**

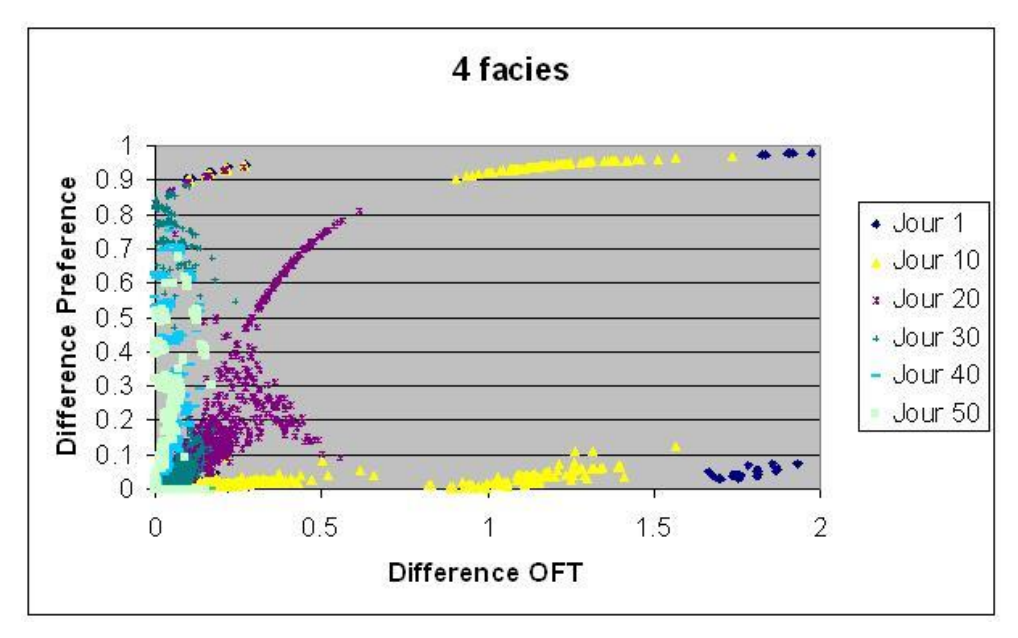

**Figure 31 : Graphique mettant en relation les différences pour les quatre faciès**